## ¿Cómo enviar mensajes unitarios?

a. Ingrese al icono de SERVICIOS -> Seleccione SMS -> Unitario

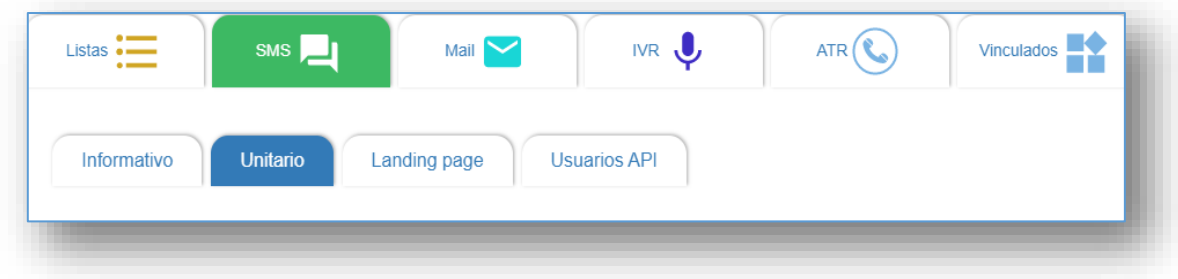

Se completan los campos que aparecen en el formulario de la siguiente forma:

- a. País: (Seleccione su país)
- b. Celular: (Ingrese el número de teléfono)
- c. Texto Del Mensaje: Se redacta el mensaje que se quiere enviar. El consumo de mensajes de texto se mide de la siguiente manera, un mensaje por los primeros 160 caracteres y a partir de ahí se consumirá un mensaje adicional por cada 145 caracteres. En el caso de que el mensaje contenga caracteres especiales el consumo será un mensaje por los primeros 90 caracteres y a partir de ahí se consumirá un mensaje adicional por cada 70 caracteres

En el listado encontrara los caracteres especiales

- d. Se puede visualizar cuantos SMS se ejecutaran
- e. SMS flash es una herramienta que llama bastante la atención, ya que el SMS aparece en la pantalla por encima de cualquier app obligando a la lectura

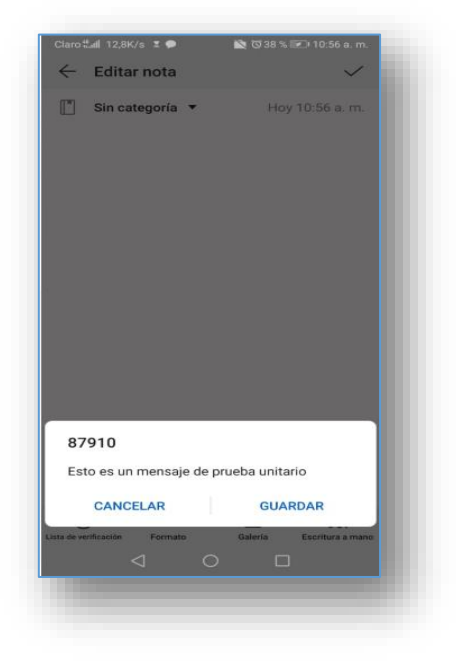

Clic en el botón -> Enviar. Debe quedar como se muestra en la imagen:

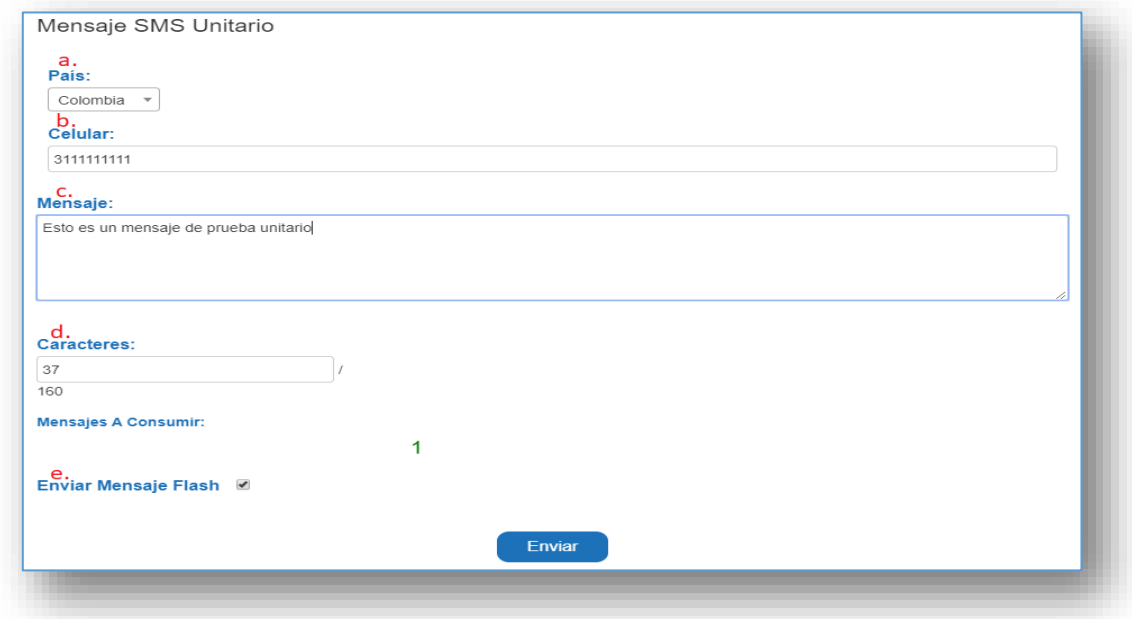

Va a aparecer un mensaje como se muestra en la imagen

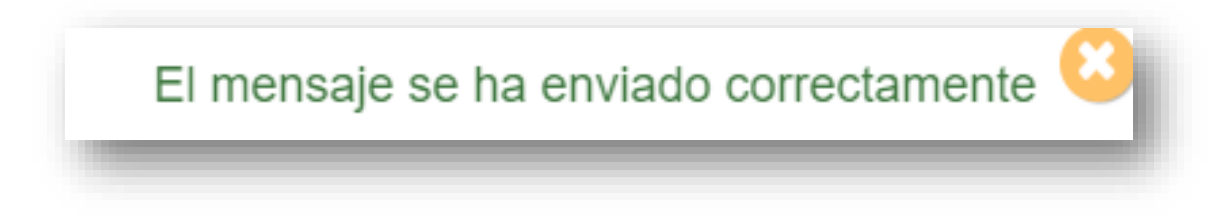

Para poder visualizar el reporte, ingrese a la pestaña -> Reportes

-> SMS Unitarios, ingresa la fecha en la cual quiere saber el reporte y le da clic en el botón

-> Consultar, va a aparecer algo similar como muestra la imagen.

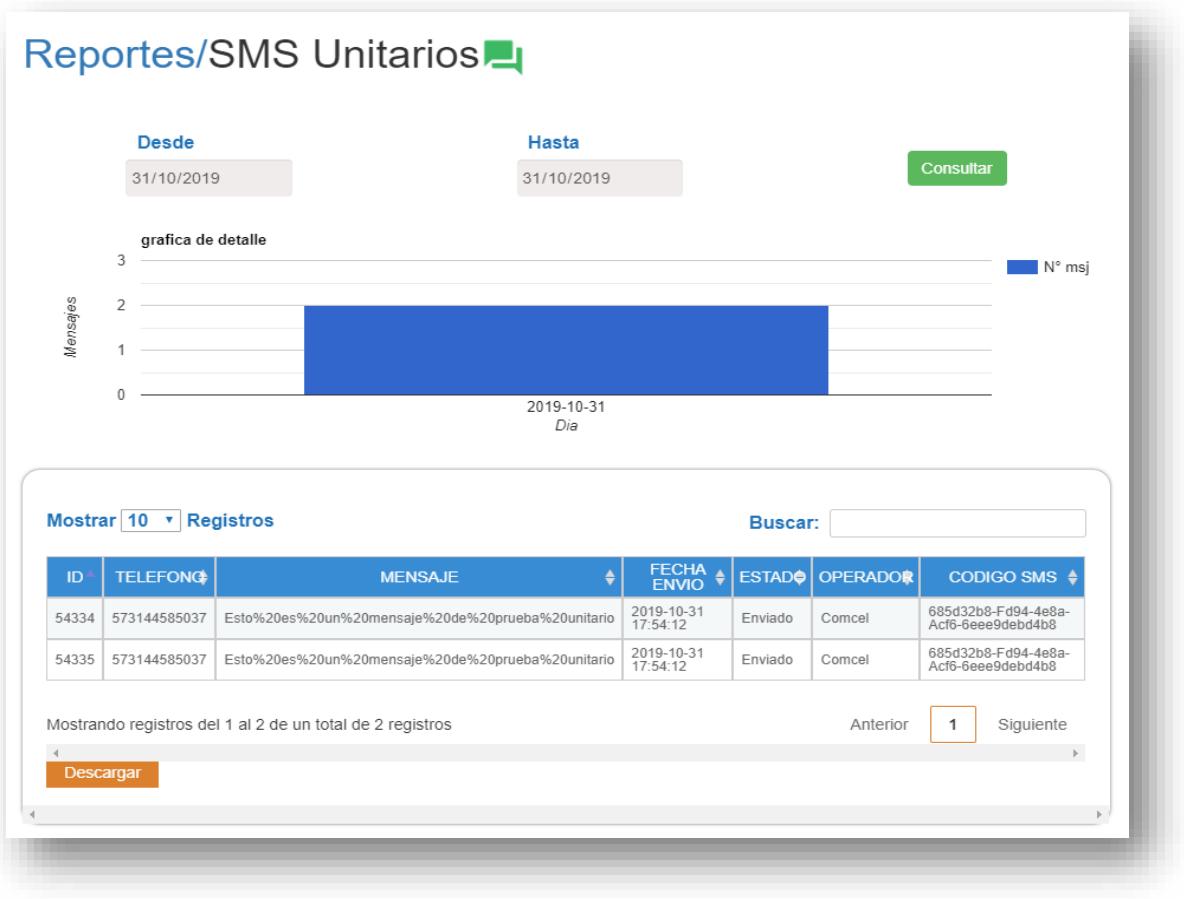